**3-D Vector Fields Applet Crack Free Download**

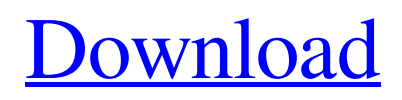

This demonstration of different vector fields shows how special properties of the vector fields propagate through the 2D space. You can see how particles move in a force field which is represented as a vector field. And, you can see how motion is affected by the Lorenz attractor. Vector Fields used in the Demonstration: The Lorenz Attractor The Rossler Attractor Based on the input field type the displayed vectors are vectors (Vectors/Force), scalars

(Scalars), and plots of these. For instance, particles in a vector field are displayed like this: vector And, particles in a force field are displayed like this: Force Field (Scalar) Cracked 3-D Vector Fields Applet With Keygen demonstrates various properties of vector fields. Includes the Lorenz Attractor and Rossler Attractor. You can select from a number of vector fields and see how particles move if it is treated as either a velocity or a force field. This helps you visualize the field. Give 3-D Vector Fields Applet Cracked Version a try to see what it can actually do for you!Q: How can I apply

a new encryption scheme on an existing SQL Server database? I have a SQL Server database that has been using single user encryption with a 256bit key. I would like to apply a new scheme, like triple DES or any other data encryption, so that all the data is encrypted before I back it up. My question is, is it possible to do this without re-encrypting all the data? For example, if I only encrypt the data in the tables that are present on the new version of the database, then copy the data from the old version of the database into the new version, will I get an error when trying to restore or will the

new version just store the data in encrypted form? A: You don't have to re-encrypt everything; you can just encrypt the current data. You can do that by adding to the DEFAULT KEY ENCRYPTION statement. CREATE TABLE dbo.MyTable ( MyID INT IDENTITY PRIMARY KEY, MyData VARBINARY(MAX) ); CREATE TRIGGER MyTableInsert ON MyTable AFTER INSERT AS BEGIN SET NOCOUNT ON; SET XACT\_

**3-D Vector Fields Applet Torrent**

## 3-D Vector Fields Applet is a 2D-applet

that simulates 3D vector fields. You can use it to model the motion of charged particles in the domain of 2D (x, y) space. 3-D vector fields can be used for visualization of electro-magnetic fields, magnetic fields, electric and magnetic forces, and various other physical phenomena. In 3-D vector fields, vectors are represented as arrow-like diagrams. In fact, 3-D vector fields are actually a type of 3D graph. To put it simply, a point in 3D space would be represented by a dot in a 2D graph, and a

vector in the 3D space would be represented by an arrow pointing away from the dot. 3-D vector fields can be used for visualization of electro-magnetic fields, magnetic fields, electric and magnetic forces, and various other physical phenomena. The orientation of vectors can be altered by dragging (or "anchoring") an arrow. All 3-D vector fields can be animated. You can play the animation, rewind, and fast forward to see what happens. For example, you can see how particles move in a field, and you can see how material, that contains electric charge,

would move in an electric field. 3-D Vector Fields Applet Screenshot: 3-D Vector Fields Applet Links You may be interested in: 3-D Vector Fields Applet Demonstrates Various Properties of Vector Fields | Vector Fields | Vector Fields ProblemsQ: How to get \$\_GET['start'] and \$\_GET['end'] in a simple way I need to pass both \$\_GET['start'] and \$\_GET['end'] as parameters to my php file. I have a problem in that this has to be done in a simple way. But I don't know how, please help me out. A:  $\text{Start} = \S_{\text{GET}}[\text{start}']$ ;  $\text{Send} =$ 

\$\_GET['end']; Why not just send them both

as one parameter, that makes more sense. A:  $\delta$ data = array('start' =>  $\delta$ \_GET['start'], 'end'  $\Rightarrow$  \$ GET['end']); Can be used in a function call function foo(\$data) { if  $(\text{llisset}(\text{Sdata}[\text{start}]))$  { throw new Exception(' 09e8f5149f

3-D Vector Fields Applet is a Java applet for 2D vector fields, volume rendering, and particles and sound. The applet demonstrates vector field properties with visual examples. The program includes a fluid simulator, Lorenz attractor and Rossler attractor. 3-D Vector Fields Applet contains: - a fluid simulator - Lorenz attractor with sliders to show relation of parameters to attractor dynamics - Rossler attractor with sliders to show relation of

parameters to attractor dynamics - Vortex fluid flow - A volume rendering applet - a particle applet with properties for spherical particles (plasma of water vapor and mixtures) - a sound applet 3-D Vector Fields Applet is an excellent demonstration tool for fluids dynamics. It also demonstrates the properties of forces acting on particles if the field is treated as a force field. This can be very useful for modeling forces in the brain, etc. There is a good example of oscillations created by the Lorenz attractor. I recommend having a look. I wish you good Luck in your studies!

Was this helpful? Drop your feedback in the box below! This is an interesting applet and could be even more useful if it were developed into a hyperlink. Here is what I can offer... I've adapted this applet for my own purposes and added my own modes, namely a Knuth-Bendix mode and a binary mode. The Knuth-Bendix mode is enabled by a toggle switch. When this toggle switch is on (lit), each insert point in the line is assigned to a number of its length, starting with 1 at the leftmost side of the long side and continuing through 13. The resulting mode space differs from the usual KnuthBendix mode, with no partial brackets and with the order of the blocks changing on every few mode points. I've called the new mode "K-B-1...2...3...4...". What I want is for this mode to link into and be treated like a Knuth-Bendix mode. I'm unable to do this at present, but I would be happy to hear from someone who knows how. I have made the knuth.htm file for the K-B-1...2...3...4... mode into the Knuth-Bendix list of files (the file lists the modes 1...2...3...4... etc) and I use Knuth's dotView

**What's New In?**

The 3-D Vector Fields Applet demonstrates various properties of vector fields. Includes the Lorenz Attractor and Rossler Attractor. You can select from a number of vector fields and see how particles move if it is treated as either a velocity or a force field. This helps you visualize the field. Give 3-D Vector Fields Applet a try to see what it can actually do for you! Learning Goals: - Gain an understanding of what the Vector Fields Applet provides. - Become familiar with the Vector Fields Applet's controls. - Explore a few vector fields to gain an understanding

of how they work. - Explore the field selection capabilities of the Vector Fields Applet. Recommended Activities: Activities that take students to a point at which they can investigate further and understand the concepts on their own. Create a vector field. Play with the vector field and see what it does. Create an array of particle objects and add them to the vector field. Play with the particles and see how they interact with the vector field. Use radial fields and polar fields. Play with the settings in the Vector Fields Applet. See what happens when you change the field

from a velocity field to a force field. In this exercise you'll use the Vector Fields Applet to create a vector field and a particle simulation. It is important to understand how the fields are different, and that you can use the Vector Fields Applet for both. Firstly, you can create the fields and then control the movement of the particles with different settings. If you click on the Vector Fields Applet button, you'll be presented with the Vector Fields Applet. The Vector Fields Applet has four tabs on the left-hand side of the screen: Vector Fields: Here you

from a number of radial and polar fields. Observable: Here you can select if you'd like to observe the particles or not. Visualization: Here you can select which option you'd like to use to visualize the particles. Click on the button to the left. Settings: Here you can change settings. Here you can create a field. In the middle of the screen you can select how the fields will behave, either as a force field or velocity field. The Vector Fields Applet can be used for both velocity and force fields, so it is important to

**System Requirements For 3-D Vector Fields Applet:**

Minimum: OS: Windows XP SP3 or later Processor: Intel Dual Core 2GHz Memory: 1GB RAM Recommended: OS: Windows 7 SP1 or later Processor: Intel Quad Core 2GHz or AMD Phenom II X4 or later Memory: 2GB RAM Software: Microsoft Visual C++ 2010, 2013 or later Supported OS: Windows OS X Linux FreeBSD Android Supported Hardware: PowerPC

[https://philippinesrantsandraves.com/upload/files/2022/06/D69HsHr6d4d3RsCLuL5m\\_08\\_32d06ead1291879e90a9](https://philippinesrantsandraves.com/upload/files/2022/06/D69HsHr6d4d3RsCLuL5m_08_32d06ead1291879e90a9d52abf972349_file.pdf) [d52abf972349\\_file.pdf](https://philippinesrantsandraves.com/upload/files/2022/06/D69HsHr6d4d3RsCLuL5m_08_32d06ead1291879e90a9d52abf972349_file.pdf) <https://www.designonline-deco.com/wp-content/uploads/2022/06/flocha.pdf> <http://malenatango.ru/copy-directory-tree-1-0-50-7-activation-code-with-keygen-pc-windows/>

[https://gibusclub.fr/wp-](https://gibusclub.fr/wp-content/uploads/2022/06/Aria_RSS_News_Reader__Crack__Activation_For_PC_Latest_2022.pdf)

[content/uploads/2022/06/Aria\\_RSS\\_News\\_Reader\\_\\_Crack\\_\\_Activation\\_For\\_PC\\_Latest\\_2022.pdf](https://gibusclub.fr/wp-content/uploads/2022/06/Aria_RSS_News_Reader__Crack__Activation_For_PC_Latest_2022.pdf)

[https://pricehai.com/wp-content/uploads/2022/06/BloodBank\\_3264bit\\_Updated\\_2022.pdf](https://pricehai.com/wp-content/uploads/2022/06/BloodBank_3264bit_Updated_2022.pdf)

https://txuwuca.com/upload/files/2022/06/3Miw9EO33cdWFLOeLLhT\_08\_dbaef810cb62a139c0a8d503df861e06 [file.pdf](https://txuwuca.com/upload/files/2022/06/3Miw9EQ33cdWFLQeLLhT_08_dbaef810cb62a139c0a8d503df861e06_file.pdf)

[https://talkitter.com/upload/files/2022/06/PY9nEBHrnGmRr3bLuLyI\\_08\\_dbaef810cb62a139c0a8d503df861e06\\_fi](https://talkitter.com/upload/files/2022/06/PY9nEBHrnGmRr3bLuLyI_08_dbaef810cb62a139c0a8d503df861e06_file.pdf) [le.pdf](https://talkitter.com/upload/files/2022/06/PY9nEBHrnGmRr3bLuLyI_08_dbaef810cb62a139c0a8d503df861e06_file.pdf)

<https://fumostoppista.com/windows-7-oem-info-editor-crack-with-full-keygen-free/>

[https://mhealthtechsolutions.com/wp-content/uploads/2022/06/EZ\\_Uptime.pdf](https://mhealthtechsolutions.com/wp-content/uploads/2022/06/EZ_Uptime.pdf)

[https://shoppibear.com/wp-](https://shoppibear.com/wp-content/uploads/2022/06/Portable_Ken_Rename__Crack___With_Registration_Code_2022_New.pdf)

[content/uploads/2022/06/Portable\\_Ken\\_Rename\\_\\_Crack\\_\\_\\_With\\_Registration\\_Code\\_2022\\_New.pdf](https://shoppibear.com/wp-content/uploads/2022/06/Portable_Ken_Rename__Crack___With_Registration_Code_2022_New.pdf)

<https://delicatica.ru/2022/06/08/wap-sidebar-13851-crack-free-download-3264bit/>

<http://i2.by/?p=3569>

[https://voxpopuli.kz/wp-content/uploads/2022/06/pch1\\_chorus\\_crack\\_\\_\\_latest2022.pdf](https://voxpopuli.kz/wp-content/uploads/2022/06/pch1_chorus_crack___latest2022.pdf)

<https://alexander-hennige.de/wp-content/uploads/2022/06/igniill.pdf>

<https://kaasck.com/wp-content/uploads/2022/06/pacrow.pdf>

<https://wakelet.com/wake/s8GCvmLqL12z58iM-yJ0v>

[http://truxposur.com/wp-content/uploads/2022/06/zebNet\\_ShutDown\\_Manager\\_TNG.pdf](http://truxposur.com/wp-content/uploads/2022/06/zebNet_ShutDown_Manager_TNG.pdf)

https://thebakersavenue.com/wp-content/uploads/2022/06/ACMP\_Crack Free\_MacWin\_Latest2022.pdf

[http://pelangideco.com/wp-content/uploads/2022/06/W32\\_Autorun\\_Worm\\_Removal.pdf](http://pelangideco.com/wp-content/uploads/2022/06/W32_Autorun_Worm_Removal.pdf)

<http://majedarjoke.com/2022/06/08/advanced-pdf-splitter-crack-win-mac/>